IBM Cúram Social Program Management Version 6.0.5

# *Konfigurationshandbuch zu Cúram Social Enterprise Collaboration*

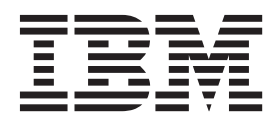

#### **Hinweis**

Vor Verwendung dieser Informationen und des darin beschriebenen Produkts sollten die Informationen in ["Bemerkungen"](#page-28-0) [auf Seite 23](#page-28-0) gelesen werden.

#### **Überarbeitung: März 2014**

Diese Ausgabe bezieht sich auf IBM Cúram Social Program Management v6.0.5 und alle nachfolgenden Releases, sofern nicht anderweitig in neuen Ausgaben angegeben.

Licensed Materials - Property of IBM.

#### **© Copyright IBM Corporation 2012, 2013.**

© Cúram Software Limited. 2011. Alle Rechte vorbehalten.

## **Inhaltsverzeichnis**

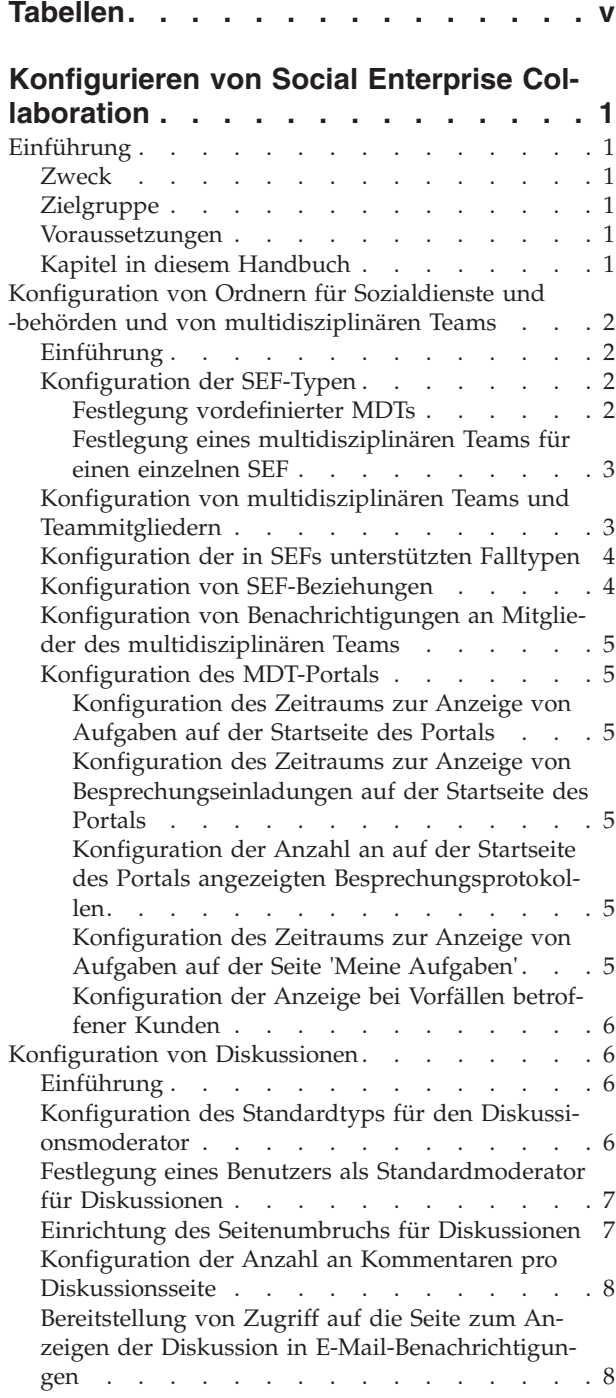

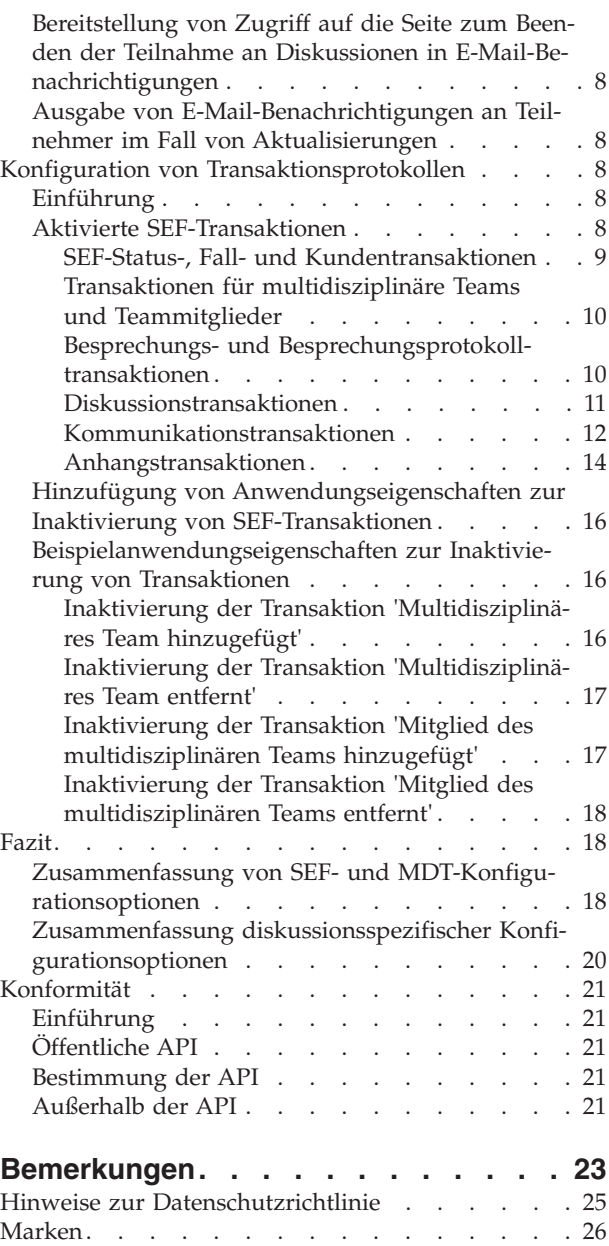

**iv** IBM Cúram Social Program Management: Konfigurationshandbuch zu Cúram Social Enterprise Collaboration

## <span id="page-4-0"></span>**Tabellen**

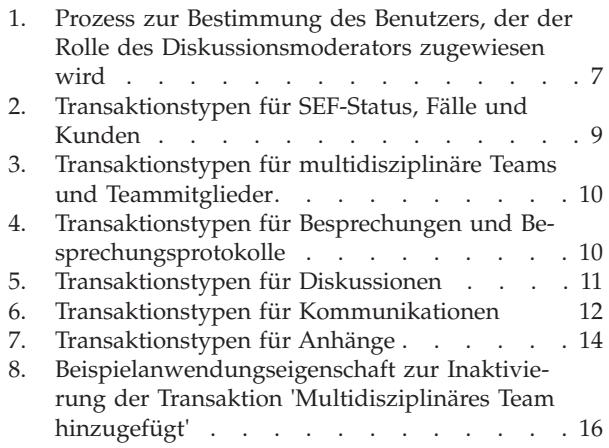

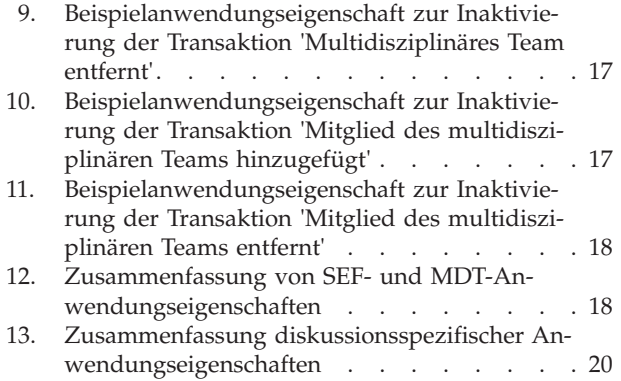

**vi** IBM Cúram Social Program Management: Konfigurationshandbuch zu Cúram Social Enterprise Collaboration

### <span id="page-6-0"></span>**Konfigurieren von Social Enterprise Collaboration**

Sie können die Informationen, die in Ordnern für Sozialdienste und -behörden sowie in multidisziplinären Teamportalen angezeigt werden, konfigurieren. Die Tools, die in den Ordnern für Sozialdienste und -behörden sowie in den multidisziplinären Teamportalen verfügbar sind, können ebenfalls konfiguriert werden. Anhand der Tools lassen sich Vorfälle berichten, Transaktionen dokumentieren und Beiträge zu Diskussionen verfassen.

### **Einführung**

#### **Zweck**

In diesem Handbuch werden die im Umfang von Cúram Social Enterprise Collaboration enthaltenen Konfigurationsoptionen für Ordner für Sozialdienste und -behörden (Social Enterprise Folders, SEFs) sowie für multidisziplinäre Teams (Multidisciplinary Teams, MDTs) vorgestellt. Bei der Konfiguration wird u. a. festgelegt, welche Informationen in SEF- und MDT-Portalen angezeigt werden sollen. Zudem erfolgt eine Konfiguration der in den SEF- und MDT-Portalen verfügbaren Tools. Anhand der Tools lassen sich Vorfälle berichten, Transaktionen dokumentieren und Beiträge zu Diskussionen verfassen.

Hiermit sei darauf hingewiesen, dass dieses Handbuch keine Beschreibung der Konfigurationsoptionen für Cúram Citizen Context Viewer enthält. Entsprechende Informationen sind im Konfigurationshandbuch zu Cúram Citizen Context Viewer zu finden.

#### **Zielgruppe**

Dieses Handbuch ist für Administratoren gedacht, die für die Konfiguration der Cúram Social Enterprise Collaboration-Komponenten zuständig sind. Es wird vorausgesetzt, dass die Administratoren sich im Rahmen der Cúram-Systemverwaltung bereits mit Codetabellen, Anwendungseigenschaften und Systemsicherheit vertraut gemacht haben.

#### **Voraussetzungen**

Das Handbuch zu Cúram Social Enterprise Collaboration ist als Voraussetzung zu lesen.

### **Kapitel in diesem Handbuch**

In der folgenden Liste werden die Kapitel dieses Handbuchs beschrieben:

#### **Konfiguration von SEF-Typen und ihren multidisziplinären Teams**

In diesem Kapitel wird die Konfiguration von Typen des Ordners für Sozialdienste und -behörden, von multidisziplinären Teams, von Teammitgliedern, von Rollen, von Optionen für gemeinsame Verwendung sowie des Portals für das multidisziplinäre Team erläutert.

#### **Konfiguration von Diskussionen**

In diesem Kapitel werden die Konfigurationsoptionen für Diskussionen erläutert. Es lassen sich Benachrichtigungen für Diskussionen einrichten, damit Interessierte auf dem Laufenden bleiben.

#### **Konfiguration von Transaktionsprotokollen**

In diesem Kapitel werden die aktivierten Transaktionen in Zusammenhang mit dem Ordner für Sozialdienste und -behörden erläutert. Zudem enthält das Kapitel Informationen zum Inaktivieren dieser Transaktionen.

**Fazit** In diesem Kapitel werden die im vorliegenden Handbuch erläuterten SEF-Konfigurationsoptionen zusammenfassend dargestellt.

### <span id="page-7-0"></span>**Konfiguration von Ordnern für Sozialdienste und -behörden und von multidisziplinären Teams**

#### **Einführung**

In diesem Kapitel werden die im Rahmen der Verwaltung von Cúram Social Enterprise Collaboration bereitgestellten Konfigurationsoptionen beschrieben. Dazu zählt die Festlegung von Ordnern für Sozialdienste und -behörden, von vordefinierten multidisziplinären Teams und von Mitgliedern multidisziplinärer Teams. Zudem werden in diesem Kapitel die Konfigurationsoptionen vorgestellt, die als Eigenschafteneinstellungen für Ordner für Sozialdienste und -behörden und für multidisziplinäre Teams verfügbar sind. In Bezug auf Ordner für Sozialdienste und -behörden umfasst dies beispielsweise die Konfiguration der Falltypen, die sich Ordnern für Sozialdienste und -behörden hinzufügen lassen, sowie die Konfiguration der automatischen Erstellung von Beziehungen zwischen Ordnern für Sozialdienste und -behörden. In Bezug auf multidisziplinäre Teams umfasst dies u. a. die Konfiguration von Benachrichtigungen an MDT-Mitglieder sowie die Konfigurationsoptionen für das MDT-Portal.

#### **Konfiguration der SEF-Typen**

Jeder SEF-Typ ist einem MDT-Typ zugeordnet. MDT-Typen können entweder vordefiniert sein oder innerhalb eines bestimmten Ordners für Sozialdienste und -behörden definiert werden. Es lässt sich eine Startseitenkennung festlegen, falls es notwendig ist, die ohne Vorbereitungs- oder Anpassungsaufwand zur Anzeige dieses SEF-Typs im MDT-Portal verwendbare Standardhomepage zu überschreiben.

**Anmerkung:** SEF-Typen sind mit der Codetabelle 'SEFType' verknüpft. Es besteht die Möglichkeit, dieser Codetabelle einen neuen Typ dynamisch hinzuzufügen und im Rahmen der Systemverwaltung zu veröffentlichen.

#### **Festlegung vordefinierter MDTs**

SEF-Typen können durch Auswahl des MDT-Typs 'Vordefiniert' vordefinierten multidisziplinären Teams zugeordnet werden. Wenn ein Ordner für Sozialdienste und -behörden für einen SEF-Typ erstellt wird, muss das zugehörige multidisziplinäre Team aus der Liste der vorkonfigurierten multidisziplinären Teams ausgewählt werden (siehe ["Konfiguration von multidisziplinären Teams und Teammitgliedern"](#page-8-0) [auf Seite 3\)](#page-8-0).

In einigen gerichtlichen Zuständigkeiten wird die Mitgliedschaft bei multidisziplinären Teams gemäß Vorschriften festgelegt. Zudem sind mit Kinderfürsorgefällen betraute multidisziplinäre Teams möglicherweise von Rechts wegen dazu verpflichtet, für die Durchsetzung von Gesetzen zu sorgen, Dienstleistungen in Zusammenhang mit Kinderschutz oder Familienbetreuung zu bieten sowie sich an der Strafverfolgung zu beteiligen. Die Geschäftslogik für die Auswahl vordefinierter MDTs ist im Handbuch zu Cúram Social Enterprise Collaboration erläutert.

#### <span id="page-8-0"></span>**Festlegung eines multidisziplinären Teams für einen einzelnen SEF**

Bei Auswahl der Option 'Über Ordner für Sozialdienste und -behörden definiert' (statt 'Vordefiniert') werden einzelne Mitglieder des multidisziplinären Teams manuell für die Ordner für Sozialdienste und -behörden definiert.

Diese Option eignet sich zum Beispiel bei einem laufenden Kinderfürsorgefall, in dessen Rahmen Kinder in einer Familie unterstützt werden, die Missbrauch ausgesetzt waren. Das zur Betreuung dieser Kinder zuständige multidisziplinäre Team würde sich aus Personen zusammensetzen, die mit den Kindern bereits vertraut sind und positive Beziehungen mit der Familie aufgebaut haben, wie Lehrer, Trainer usw. Siehe das Handbuch zu Cúram Social Enterprise Collaboration für weitere Informationen.

### **Konfiguration von multidisziplinären Teams und Teammitgliedern**

Die Hauptaufgabe bei der Konfiguration vordefinierter multidisziplinärer Teams besteht in der Festlegung der Teammitglieder. Es bestehen drei Optionen zur Auswahl von Teammitgliedern: Auswahl aus bestehenden Teammitgliedern, Hinzufügung neuer Teammitglieder, die künftig für andere Teams ausgewählt werden können, sowie Auswahl aus bestehenden Systembenutzern.

Mitglieder des multidisziplinären Teams werden auf der Seite zum Anzeigen des multidisziplinären Teams konfiguriert. Das erste einem multidisziplinären Team hinzugefügte Mitglied ist standardmäßig der Teamleiter. Der Teamleiter kann jederzeit gegen ein beliebiges aktives Teammitglied ausgetauscht werden.

Jedes Mitglied muss eine Rolle innerhalb des multidisziplinären Teams erfüllen, z. B. Psychologe, Lehrkraft, Krankenschwester. Rollen müssen vor ihrer Zuweisung zu einem Mitglied des multidisziplinären Teams festgelegt sein. Die Festlegung der Rollen erfolgt auf der Seite für neue Rollen.

Im Feld 'Rolle' wird der Rollenname erfasst. Anhand des Typs lässt sich festlegen, ob diese Rolle einem externen Benutzer (Mitglied des multidisziplinären Teams) oder einem internen Benutzer (interner Systembenutzer) zugewiesen wird.

Ergebnisplanaktivitäten (Services, Aktionen und Überweisungen) können über den Gemeinschaftsergebnisplan gemeinsam mit externen Mitgliedern des multidisziplinären Teams verwendet werden. Notizen und Anhänge lassen sich über den Gemeinschaftsergebnisplan und die Gemeinschaftsuntersuchung gemeinsam mit externen Mitgliedern des multidisziplinären Teams verwenden. Über die Optionen für die gemeinsame Verwendung sind die Informationen vorgegeben, auf die dieser Rolle zugewiesene Mitglieder des multidisziplinären Teams im MDT-Portal zugreifen können. Diese Optionen stehen nur für Rollen vom Typ 'Extern' bereit. Der Zugriff durch interne Systembenutzer wird anhand von Vertraulichkeitsüberprüfungen gesteuert. Anhänge, Aktivitäten und Notizen sind gemeinsam verwendbar. Für diese Elemente sind jeweils folgende Optionen verfügbar:

- v Nicht gemeinsam verwendet Das heißt, das Element kann nicht gemeinsam mit dem der angegebenen Rolle zugewiesenen Teammitglied verwendet werden. Ist die Rolle festgelegt, werden Teammitglieder mit dieser Rolle nicht in der Liste der Teammitglieder aufgeführt, die für die gemeinsame Verwendung des Elements infrage kommen.
- Gemeinsam verwendet (vorausgewählt) Ist die Rolle festgelegt, werden alle dieser Rolle zugewiesenen Teammitglieder in der Liste der Teammitglieder auf-

<span id="page-9-0"></span>geführt, die für die gemeinsame Verwendung des Elements infrage kommen. Das in der Liste angezeigte Kontrollkästchen, über das angegeben wird, ob ein Element mit dem betreffenden Teammitglied gemeinsam verwendet werden soll, wird automatisch markiert.

v Gemeinsam verwendet (nicht vorausgewählt) - Ist die Rolle festgelegt, werden alle dieser Rolle zugewiesenen Teammitglieder in der Liste der Teammitglieder aufgeführt, die für die gemeinsame Verwendung des Elements infrage kommen. Das in der Liste angezeigte Kontrollkästchen, über das angegeben wird, ob ein Element mit dem betreffenden Teammitglied gemeinsam verwendet werden soll, wird nicht markiert. Der Benutzer muss das Kontrollkästchen selbst anklicken, um anzugeben, dass das Element mit dem betreffenden Teammitglied gemeinsam verwendet werden kann.

Mithilfe der verfügbaren Konfigurationsoptionen lassen sich nicht nur Mitglieder des multidisziplinären Teams anzeigen und verwalten, sondern auch Kontaktinformationen von Teammitgliedern verwalten, die Qualifikationen von Teammitgliedern definieren sowie Mitglieder über die Seite zum Anzeigen des multidisziplinären Teams beliebig vielen Teams hinzufügen.

Mitgliedern des multidisziplinären Teams wird eine Vertraulichkeitsstufe zugewiesen. Über diese wird der Sicherheitszugriff auf Daten im MDT-Portal festgelegt. Zur Überprüfung der Vertraulichkeit wird die Vertraulichkeitsstufe des Mitglieds des multidisziplinären Teams mit derjenigen gesicherter Daten verglichen (die Stufen reichen von 1 bis 5, wobei '5' die höchste Stufe darstellt). Folgenden Daten wird eine Vertraulichkeitsstufe zugewiesen, die sich womöglich auf den Zugriff auf die betreffenden Daten durch Mitglieder des multidisziplinären Teams auswirkt: Diskussionen, Vorfällen, Kunden, Fällen, Ordnern für Sozialdienste und -behörden, Anhängen, Besprechungen, Kommunikationen und Besprechungsprotokollen.

### **Konfiguration der in SEFs unterstützten Falltypen**

Es gibt zwei Anwendungseigenschaften zum Konfigurieren der in Ordnern für Sozialdienste und -behörden unterstützten Falltypen. Diese Falltypen können Bestandteil von Ordnern für Sozialdienste und -behörden sein. Die eine Anwendungseigenschaft dient der Unterstützung sämtlicher Falltypen, mit der anderen werden die spezifischen Falltypen ausgewählt.

- v Anhand der Anwendungseigenschaft 'curam.ise.sef.casetypes.allowall' wird angegeben, ob alle Falltypen in Ordnern für Sozialdienste und -behörden unterstützt werden. Der Standardwert lautet 'NEIN'.
- Mit der Anwendungseigenschaft 'curam.ise.sef.casetypes' werden die spezifischen in Ordnern für Sozialdienste und -behörden unterstützten Falltypen angegeben. Dazu wird der Wert dieser Eigenschaft als eine durch Kommas begrenzte Liste an Codes, die aus der Codetabelle 'CaseTypeCode' stammen, festgelegt. Der Standardwert lautet 'CT2,CT5'. Dies sind die Codes für Produktbereitstellungs- und die integrierten Falltypen.

### **Konfiguration von SEF-Beziehungen**

Anhand der Anwendungseigenschaft 'curam.ise.sef.client.createrelationship' lässt sich die automatische Erstellung von Beziehungen für Ordner für Sozialdienste und -behörden konfigurieren, wenn neue Kunden einem Ordner für Sozialdienste und -behörden hinzugefügt werden. Der Standardwert lautet 'JA'. Beim Hinzufügen eines neuen Kunden zu einem Ordner für Sozialdienste und -behörden wird vom System automatisch eine Beziehung zwischen dem Ordner für Sozialdienste und -behörden, dem der Kunde hinzugefügt wird, und einem beliebigen vorhandenen Ordner für Sozialdienste und -behörden des Kunden erstellt.

### <span id="page-10-0"></span>**Konfiguration von Benachrichtigungen an Mitglieder des multidisziplinären Teams**

Anhand der Anwendungseigenschaft 'curam.ise.send.mdtmembers.notifications' lässt sich festlegen, ob eine E-Mail an Mitglieder des multidisziplinären Teams gesendet wird, wenn sie dem Team hinzugefügt oder daraus entfernt werden. Darüber hinaus wird festgelegt, ob der Teamleiter benachrichtigt wird, wenn ein Mitglied einem Team hinzugefügt oder daraus entfernt wird und wenn der Teamleiter wechselt. Der Standardwert lautet 'JA'. Es kommt darauf an, für alle Mitglieder des multidisziplinären Teams E-Mail-Adressen einzurichten. Denn so ist sichergestellt, dass die Benachrichtigungen ordnungsgemäß ausgegeben werden.

### **Konfiguration des MDT-Portals**

In diesem Abschnitt werden die Anwendungseigenschaften beschrieben, die für die Konfiguration der im MDT-Portal angezeigten Informationen verfügbar sind.

#### **Konfiguration des Zeitraums zur Anzeige von Aufgaben auf der Startseite des Portals**

Anhand der Anwendungseigenschaft 'curam.mdtexternal.numDaysTasksToDisplay-WorkspaceHome' lässt sich die maximale Anzahl an Tagen ab dem aktuellen Datum angeben, für die Aufgaben, die dem Mitglied des multidisziplinären Teams zugeordnet sind, auf dessen Portalstartseite angezeigt werden. Der Standardwert lautet '7'. Aufgaben werden nach der Zuweisung zu dem betreffenden Mitglied des multidisziplinären Teams während eines Zeitraums von bis zu sieben Tagen im MDT-Portal angezeigt.

#### **Konfiguration des Zeitraums zur Anzeige von Besprechungseinladungen auf der Startseite des Portals**

Anhand der Anwendungseigenschaft 'curam.mdtexternal.numDaysMeetingsToDisplayWorkspaceHome' lässt sich die maximale Anzahl an Tagen ab dem aktuellen Datum angeben, für die Besprechungen, an denen das Mitglied des multidisziplinären Teams teilnehmen soll, auf dessen Portalstartseite angezeigt werden. Der Standardwert lautet '7'. Geplante Besprechungen werden nach der Einladung des Mitglieds des multidisziplinären Teams während eines Zeitraums von bis zu sieben Tagen im MDT-Portal angezeigt.

#### **Konfiguration der Anzahl an auf der Startseite des Portals angezeigten Besprechungsprotokollen**

Anhand der Anwendungseigenschaft 'curam.mdtexternal.numMeetingMinutesTo-DisplayWorkspaceHome' lässt sich die maximale Anzahl an Besprechungsprotokollen angeben, die auf der Portalstartseite eines Mitglieds des multidisziplinären Teams angezeigt werden. Der Standardwert lautet '5'. Vom System werden alle an das Mitglied des multidisziplinären Teams ausgegebenen Besprechungsprotokolle abgerufen und die ersten fünf davon angezeigt.

#### **Konfiguration des Zeitraums zur Anzeige von Aufgaben auf der Seite 'Meine Aufgaben'**

Anhand der Anwendungseigenschaft 'curam.mdtexternal.numDaysTasksToDisplay-MyTasks' lässt sich die maximale Anzahl an Tagen ab dem aktuellen Datum angeben, für die Aufgaben, die dem Mitglied des multidisziplinären Teams zugeordnet sind, auf der Seite 'Meine Aufgaben' des Mitglieds angezeigt werden. Der Standardwert lautet '30'. Aufgaben werden nach der Zuweisung zu dem betreffenden Mitglied des multidisziplinären Teams während eines Zeitraums von bis zu 30 Tagen auf der Seite 'Meine Aufgaben' des Mitglieds angezeigt.

#### <span id="page-11-0"></span>**Konfiguration der Anzeige bei Vorfällen betroffener Kunden**

Anhand der Anwendungseigenschaft 'curam.mdtexternal.starUnmanagedClientsOnIncidents' lässt sich festlegen, wie bei Vorfällen betroffene Kunden angezeigt werden. Da sich ein Vorfall auf mehr als einen Kunden auswirken kann, sind unter Umständen Kunden betroffen, die ursprünglich nicht von dem zuständigen Mitglied des multidisziplinären Teams verwaltet werden. Anhand dieser Eigenschaft lässt sich steuern, ob nicht verwaltete Kunden ausgeblendet werden, sodass Mitglieder des multidisziplinären Teams nur Informationen über ihre eigenen Kunden anzeigen können. Der Standardwert lautet 'JA'. Das heißt, betroffene Kunden, die nicht von dem jeweiligen Mitglied des multidisziplinären Teams betreut werden, werden ausgeblendet.

### **Konfiguration von Diskussionen**

#### **Einführung**

In diesem Kapitel werden die Konfigurationsoptionen für Diskussionen in Ordnern für Sozialdienste und -behörden, in Gemeinschaftsergebnisplänen und in Gemeinschaftsuntersuchungen beschrieben. Diskussionen sind Kommunikationstools, mit denen Fallbearbeiter und Mitglieder des multidisziplinären Teams, die an einem Ordner für Sozialdienste und -behörden, an einem Ergebnisplan oder an einer Untersuchung beteiligt sind, online Kommentare oder Fragen veröffentlichen können.

### **Konfiguration des Standardtyps für den Diskussionsmoderator**

Anhand der Anwendungseigenschaft 'curam.ise.sef.discussionsModerator' lässt sich der Standardtyp des Diskussionsmoderators konfigurieren. Der Standardwert lautet CASEOWNER. Das bedeutet, der Moderator aller Diskussionen in einem Ordner für Sozialdienste und -behörden, in einer Untersuchung oder in einem Ergebnisplan ist standardmäßig der Falleigentümer. Der Standardtyp kann ebenfalls CASESUPERVISOR, MDTLEADER oder USERDEFINED sein. Ist die Anwendungseigenschaft auf USERDEFINED gesetzt, muss ein Benutzer als Standardmoderator angegeben werden (siehe ["Festlegung eines Benutzers als Standardmoderator für](#page-12-0) [Diskussionen" auf Seite 7\)](#page-12-0).

Wenn der Standardtyp auf CASEOWNER, CASESUPERVISOR oder MDTLEADER gesetzt ist, besteht die Möglichkeit, mehr als einen Benutzer diesen Rollen zuzuweisen. Für die Zuweisung eines einzelnen Benutzers zur Rolle des Diskussionsmoderators muss das System nach dem in folgender Tabelle erläuterten festgelegten Ablauf verfahren:

| Standardtyp für den Diskussionsmoderator | Prozess zur Bestimmung des Benutzers                                                                                                    |
|------------------------------------------|----------------------------------------------------------------------------------------------------|
| Falleigentümer                           | Wenn es sich bei dem Falleigentümer eines<br>Ordners für Sozialdienste und -behörden<br>oder einer Untersuchung um eine Position,<br>Organisationseinheit oder um ein<br>Gruppenpostfach handelt, wird vom System<br>dem Supervisor des Ordners für<br>Sozialdienste und -behörden die Rolle des<br>Diskussionsmoderators zugewiesen. Der Ei-<br>gentümer eines Ergebnisplans kann<br>standardmäßig nur ein Benutzer sein. Daher<br>wird vom System dem Supervisor des<br>Ergebnisplans die Rolle des<br>Diskussionsmoderators zugewiesen. Falls es<br>mehr als einen Supervisor oder falls es kei-<br>nen Supervisor gibt, wird der vom System<br>festgelegte Moderator zum<br>Diskussionsmoderator bestimmt. Wurde kei-<br>nem Benutzer die Rolle des vom System<br>festgelegten Moderators zugewiesen, ist der<br>Systembenutzer der Diskussionsmoderator. |
| Supervisor                               | Falls es mehr als einen Supervisor oder falls<br>es keinen Supervisor gibt, wird der vom<br>System festgelegte Moderator zum<br>Diskussionsmoderator bestimmt. Wurde kei-<br>nem Benutzer die Rolle des vom System<br>festgelegten Moderators zugewiesen, ist der<br>Systembenutzer der Diskussionsmoderator.                                                                                                    |
| Leiter des multidisziplinären Teams      | Der Leiter des multidisziplinären Teams ist<br>ein Benutzer. Falls jedoch noch kein multi-<br>disziplinäres Team zugewiesen wurde, ist<br>folgende Hierarchie anzuwenden: 1. Bestim-<br>men Sie den Moderator zu dem vom System<br>festgesetzten Moderator. 2. Wenn der vom<br>System festgesetzte Moderator nicht angege-<br>ben wurde, bestimmen Sie den<br>Systembenutzer zum Moderator.                                                                                                    |

<span id="page-12-0"></span>*Tabelle 1. Prozess zur Bestimmung des Benutzers, der der Rolle des Diskussionsmoderators zugewiesen wird*

### **Festlegung eines Benutzers als Standardmoderator für Diskussionen**

Anhand der Anwendungseigenschaften 'curam.ise.sef.userDefineModerator' und 'curam.ise.sef.discussionsModerator' lässt sich ein Benutzer als Standardmoderator für Diskussionen in einem Ordner für Sozialdienste und -behörden festlegen. Für die Angabe des Benutzers 'JWilliams' als Standardmoderator ist zum Beispiel zunächst die Eigenschaft 'curam.ise.sef.discussionsModerator' auf USERDEFINED zu setzen. Anschließend kann die Eigenschaft 'curam.ise.sef.userDefineModerator' auf 'JWilliams' gesetzt werden.

### **Einrichtung des Seitenumbruchs für Diskussionen**

Anhand der Anwendungseigenschaft 'curam.ise.discussion.paginate' lässt sich festlegen, ob Seitenumbrüche in Diskussionen vorkommen. Die Standardeinstellung lautet 'JA'. Vom System wird eine laufende Diskussion automatisch in mehrere Seiten unterteilt, wobei zu jeder Diskussionsseite ein Link angegeben wird.

### <span id="page-13-0"></span>**Konfiguration der Anzahl an Kommentaren pro Diskussionsseite**

Anhand der Anwendungseigenschaft 'curam.ise.discussion.commentsPerPage' lässt sich festlegen, wie viele Kommentare pro Seite in einer Diskussion mit Seitenumbruch angezeigt werden. Der Standardwert lautet '5', d. h., jede Diskussionsseite kann bis zu fünf Kommentare enthalten.

### **Bereitstellung von Zugriff auf die Seite zum Anzeigen der Diskussion in E-Mail-Benachrichtigungen**

Anhand der Anwendungseigenschaft 'curam.discussion.viewURL' lässt sich in E-Mail-Benachrichtigungen Zugriff auf die Seite zum Anzeigen der Diskussion bereitstellen. Es wird die Webadresse dieser Seite angegeben. Der Standardwert lautet 'Discussion\_viewDiscussion'. Behörden können den Wert dieser Anwendungseigenschaft so ändern, dass der Link auf ihre eigene Seite zum Anzeigen der Diskussion verweist.

### **Bereitstellung von Zugriff auf die Seite zum Beenden der Teilnahme an Diskussionen in E-Mail-Benachrichtigungen**

Anhand der Anwendungseigenschaft 'curam.discussion.stopWatching' lässt sich in E-Mail-Benachrichtigungen Zugriff auf die Seite zum Beenden der Teilnahme an Diskussionen bereitstellen. Es wird die Webadresse dieser Seite angegeben. Der Standardwert lautet 'Discussion\_stopWatchingFromEmail'. Behörden können den Wert dieser Anwendungseigenschaft so ändern, dass der Link auf ihre eigene Seite zum Beenden der Teilnahme an Diskussionen verweist.

### **Ausgabe von E-Mail-Benachrichtigungen an Teilnehmer im Fall von Aktualisierungen**

Anhand der Anwendungseigenschaft 'curam.discussion.sendEmailNotifications' lässt sich festlegen, ob bei Aktualisierungen E-Mail-Benachrichtigungen an Diskussionsteilnehmer versendet werden sollen. Der Standardwert lautet 'NEIN', d. h., Diskussionsteilnehmer werden nicht per E-Mail über Aktualisierungen informiert.

### **Konfiguration von Transaktionsprotokollen**

### **Einführung**

Standardmäßig wurden einige SEF-Transaktionen für die Anzeige im Transaktionsprotokoll konfiguriert. Zur Anzeige dieser Transaktionen - dadurch werden sie aus dem Transaktionsprotokoll entfernt - sind die Erstellung und Konfiguration von Anwendungseigenschaften erforderlich. In diesem Kapitel werden Beispielanwendungseigenschaften zur Inaktivierung von SEF-Transaktionen angeführt.

### **Aktivierte SEF-Transaktionen**

In diesem Abschnitt werden die SEF-Transaktionen beschrieben, die für die Anzeige im Transaktionsprotokoll konfiguriert wurden. Jede dieser Transaktionen ist mit einem Code in der Codetabelle 'CaseTransactionEvents' verknüpft. Mithilfe dieser Codes werden Anwendungseigenschaften zur Inaktivierung der Transaktion erstellt. Der Code für die Transaktion 'Ordner für Sozialdienste und -behörden erstellt' lautet beispielsweise SEFET97. Der Eigenschaftsname ist folglich 'curam.config.transaction.disabled.SEFET97'. Siehe ["Beispielanwendungseigenschaf](#page-21-0)[ten zur Inaktivierung von Transaktionen" auf Seite 16](#page-21-0) für Beispiele zur Inaktivierung von SEF-Transaktionen.

#### **SEF-Status-, Fall- und Kundentransaktionen**

Folgende Tabelle enthält Beschreibungen von Transaktionstypen, die je nach SEF-Status, Fall und Kunde aktiviert sind:

| Transaktionstyp                                                | Beschreibung der Transak-<br>tion                                                        | Beispiel für Transaktion                    | Code     |
|----------------------------------------------------------------|------------------------------------------------------------------------------------------|---------------------------------------------|----------|
| Ordner für Sozialdienste                                       | <sef-typ> - <fall-id> er-</fall-id></sef-typ>                                            | 'Kinderfürsorge - 257' er-                  | SEFET97  |
| und -behörden erstellt                                         | stellt                                                                                   | stellt                                      |          |
| Ordner für Sozialdienste<br>und -behörden abgeschlos-<br>sen   | <sef-typ> - <fall-id> ab-<br/>geschlossen</fall-id></sef-typ>                            | 'Kinderfürsorge - 257' abge-<br>schlossen   | SEFET98  |
| Ordner für Sozialdienste<br>und -behörden erneut ge-<br>öffnet | <sef-typ> - <fall-id> er-<br/>neut geöffnet</fall-id></sef-typ>                          | 'Kinderfürsorge - 257' er-<br>neut geöffnet | SEFET99  |
| Fall zu Ordner für                                             | <falltyp> - <fall-id> zu</fall-id></falltyp>                                             | 'Lebensmittelmarken - 266'                  | SEFET102 |
| Sozialdienste und -behör-                                      | <sef-typ> - <fall-id> hin-</fall-id></sef-typ>                                           | zu 'Kinderfürsorge - 257'                   |          |
| den hinzugefügt                                                | zugefügt                                                                                 | hinzugefügt                                 |          |
| Fall aus Ordner für                                            | <falltyp> - <fall-id> aus</fall-id></falltyp>                                            | 'Lebensmittelmarken - 266'                  | SEFET103 |
| Sozialdienste und -behör-                                      | <sef-typ> - <fall-id> ent-</fall-id></sef-typ>                                           | aus 'Kinderfürsorge - 257'                  |          |
| den entfernt                                                   | fernt                                                                                    | entfernt                                    |          |
| Kunde zu Ordner für                                            | <name beteiligten="" des=""> zu</name>                                                   | John Smith zu                               | SEFET100 |
| Sozialdienste und -behör-                                      | <sef-typ> - <fall-id> hin-</fall-id></sef-typ>                                           | 'Kinderfürsorge - 257' hin-                 |          |
| den hinzugefügt                                                | zugefügt                                                                                 | zugefügt                                    |          |
| Kunde aus Ordner für                                           | <name beteiligten="" des=""> aus</name>                                                  | John Smith aus                              | SEFET101 |
| Sozialdienste und -behör-                                      | <sef-typ> - <fall-id> ent-</fall-id></sef-typ>                                           | 'Kinderfürsorge - 257' ent-                 |          |
| den entfernt                                                   | fernt                                                                                    | fernt                                       |          |
| Beziehung für Ordner für                                       | SEF-Beziehung mit <zuge-< td=""><td>SEF-Beziehung mit</td><td>SEFET111</td></zuge-<>     | SEF-Beziehung mit                           | SEFET111 |
| Sozialdienste und -behör-                                      | höriger SEF-Typ> - <zuge-< td=""><td>'Kinderfürsorge - 257' er-</td><td></td></zuge-<>   | 'Kinderfürsorge - 257' er-                  |          |
| den erstellt                                                   | hörige Fall-ID> erstellt                                                                 | stellt                                      |          |
| Beziehung für Ordner für                                       | SEF-Beziehung mit <zuge-< td=""><td>SEF-Beziehung mit</td><td>SEFET112</td></zuge-<>     | SEF-Beziehung mit                           | SEFET112 |
| Sozialdienste und -behör-                                      | höriger SEF-Typ> - <zuge-< td=""><td>'Kinderfürsorge - 257' geän-</td><td></td></zuge-<> | 'Kinderfürsorge - 257' geän-                |          |
| den geändert                                                   | hörige Fall-ID> geändert                                                                 | dert                                        |          |
| Beziehung für Ordner für                                       | SEF-Beziehung mit <zuge-< td=""><td>SEF-Beziehung mit</td><td>SEFET113</td></zuge-<>     | SEF-Beziehung mit                           | SEFET113 |
| Sozialdienste und -behör-                                      | höriger SEF-Typ> - <zuge-< td=""><td>'Kinderfürsorge - 257' ge-</td><td></td></zuge-<>   | 'Kinderfürsorge - 257' ge-                  |          |
| den gelöscht                                                   | hörige Fall-ID> gelöscht                                                                 | löscht                                      |          |

<span id="page-14-0"></span>*Tabelle 2. Transaktionstypen für SEF-Status, Fälle und Kunden*

#### **Transaktionen für multidisziplinäre Teams und Teammitglieder**

Folgende Tabelle enthält Beschreibungen von Transaktionstypen, die je nach multidisziplinärem Team und Teammitglied aktiviert sind:

| Transaktionstyp                                        | Beschreibung der Transak-<br>tion                                                                                                    | Beispiel für Transaktion                                                                                                    | Code     |
|--------------------------------------------------------|----------------------------------------------------------------------------------------------------|----------------------------------------------------------------------------------------------------|----------|
| Multidisziplinäres Team<br>hinzugefügt                 | Multidisziplinäres Team<br><name des="" multidisziplinä-<br="">ren Teams&gt; zu <sef-typ> -<br/><fall-id> hinzugefügt</fall-id></sef-typ></name> | Multidisziplinäres Team zu<br>'Kinderfürsorge - 257' hin-<br>zugefügt (Angabe des<br>MDT-Namens bei<br>vordefinierten MDTs)                      | SEFET109 |
| Multidisziplinäres Team<br>entfernt                    | Multidisziplinäres Team<br><name des="" multidisziplinä-<br="">ren Teams&gt; aus <sef-typ><br/>- <fall-id> entfernt</fall-id></sef-typ></name>   | Multidisziplinäres Team aus SEFET110<br>'Kinderfürsorge - 257' ent-<br>fernt (Angabe des MDT-<br>Namens bei vordefinierten<br>MDT <sub>s</sub> ) |          |
| Mitglied des multidiszipli-<br>nären Teams hinzugefügt | <name des="" des<br="" mitglieds="">multidisziplinären Teams&gt;<br/>zu <sef-typ> - <fall-id><br/>hinzugefügt</fall-id></sef-typ></name>         | Dr. Linda Chang zu<br>'Kinderfürsorge - 257' hin-<br>zugefügt                                                                                    | SEFET107 |
| Mitglied des multidiszipli-<br>nären Teams entfernt    | <name des="" des<br="" mitglieds="">multidisziplinären Teams&gt;<br/>aus <sef-typ> - <fall-id><br/>entfernt</fall-id></sef-typ></name>           | Dr. Linda Chang aus<br>'Kinderfürsorge - 257' ent-<br>fernt                                                                                      | SEFET108 |

<span id="page-15-0"></span>*Tabelle 3. Transaktionstypen für multidisziplinäre Teams und Teammitglieder*

Anmerkung: Siehe ["Beispielanwendungseigenschaften zur Inaktivierung von](#page-21-0) [Transaktionen" auf Seite 16](#page-21-0) für Beispielanwendungseigenschaften zur Inaktivierung der Transaktionen für multidisziplinäre Teams und Teammitglieder.

#### **Besprechungs- und Besprechungsprotokolltransaktionen**

Folgende Tabelle enthält Beschreibungen von Transaktionstypen, die je nach Besprechung und Besprechungsprotokoll aktiviert sind:

| Transaktionstyp                      | Beschreibung der Transak-<br>tion                                                                                                    | Beispiel für Transaktion                                                                                                    | Code     |
|--------------------------------------|----------------------------------------------------------------------------------------------------|----------------------------------------------------------------------------------------------------|----------|
| Besprechung erstellt                 | Für <startdatum> um<br/><startzeit> geplante Bespre-<br/>chung zum Thema <thema<br>der Besprechung&gt; erstellt</thema<br></startzeit></startdatum>                         | Für 12.12.2007 um 13:15<br>geplante Besprechung zum<br>Thema 'Überprüfung von<br>SEF-Fällen' erstellt                       | SEFET117 |
| Besprechung geändert                 | Für <startdatum> um<br/><startzeit> geplante Bespre-<br/>chung zum Thema <thema<br>der Besprechung&gt; geändert</thema<br></startzeit></startdatum>                         | Für 12.12.2007 um 13:15<br>geplante Besprechung zum<br>Thema 'Überprüfung von<br>SEF-Fällen' geändert                       | SEFET118 |
| Besprechung gelöscht                 | Für <startdatum> um<br/><startzeit> geplante Bespre-<br/>chung zum Thema <thema<br>der Besprechung&gt; gelöscht</thema<br></startzeit></startdatum>                         | Für 12.12.2007 um 13:15<br>geplante Besprechung zum<br>Thema 'Überprüfung von<br>SEF-Fällen' gelöscht                       | SEFET119 |
| Besprechungsprotokolle er-<br>stellt | Protokolle für am<br><startdatum> um<br/><startzeit> abgehaltene Be-<br/>sprechung zum Thema<br/><thema der="" protokolle=""><br/>erstellt</thema></startzeit></startdatum> | Protokolle für am<br>12.12.2007 um 13:15 abge-<br>haltene Besprechung zum<br>Thema 'Überprüfung von<br>SEF-Fällen' erstellt | SEFET114 |

*Tabelle 4. Transaktionstypen für Besprechungen und Besprechungsprotokolle*

| Transaktionstyp                       | Beschreibung der Transak-<br>tion                                                                                                    | Beispiel für Transaktion                                                                                                    | Code     |
|---------------------------------------|----------------------------------------------------------------------------------------------------|----------------------------------------------------------------------------------------------------|----------|
| Besprechungsprotokolle ge-<br> ändert | Protokolle für am<br><startdatum> um<br/><startzeit> abgehaltene Be-<br/>sprechung zum Thema<br/><thema der="" protokolle=""><br/>geändert</thema></startzeit></startdatum> | Protokolle für am<br>12.12.2007 um 13:15 abge-<br>haltene Besprechung zum<br>Thema 'Überprüfung von<br>SEF-Fällen' geändert | SEFET115 |
| Besprechungsprotokolle ge-<br>löscht  | Protokolle für am<br><startdatum> um<br/><startzeit> abgehaltene Be-<br/>sprechung zum Thema<br/><thema der="" protokolle=""><br/>gelöscht</thema></startzeit></startdatum> | Protokolle für am<br>12.12.2007 um 13:15 abge-<br>haltene Besprechung zum<br>Thema 'Überprüfung von<br>SEF-Fällen' gelöscht | SEFET116 |

<span id="page-16-0"></span>*Tabelle 4. Transaktionstypen für Besprechungen und Besprechungsprotokolle (Forts.)*

#### **Diskussionstransaktionen**

Folgende Tabelle enthält Beschreibungen von Transaktionstypen, die je nach Diskussion aktiviert sind:

*Tabelle 5. Transaktionstypen für Diskussionen*

| Transaktionstyp                    | Beschreibung der Transak-<br>tion                                                                                                    | Beispiel für Transaktion                                                                                     | Code     |
|------------------------------------|----------------------------------------------------------------------------------------------------|----------------------------------------------------------------------------------------------------|----------|
| Diskussion erstellt                | Diskussion <thema der<br="">Diskussion&gt; von <veröf-<br>fentlichender Benutzer&gt; am<br/><datum der="" veröffentli-<br="">chung&gt; um <uhrzeit der<br="">Veröffentlichung&gt; erstellt</uhrzeit></datum></veröf-<br></thema>                                | Diskussion<br>'Notfallleistungen' von<br>CASEWORKER am<br>12.12.2007 um 13:15 erstellt                       | SEFET127 |
| Diskussion geändert                | Diskussion <thema der<br="">Diskussion&gt; von <veröf-<br>fentlichender Benutzer&gt; am<br/><datum der="" veröffentli-<br="">chung&gt; um <uhrzeit der<br="">Veröffentlichung&gt; geändert</uhrzeit></datum></veröf-<br></thema>                                | Diskussion<br>'Notfallleistungen' von<br>CASEWORKER am<br>12.12.2007 um 15:15 geän-<br>dert                  | SEFET128 |
| Diskussion gelöscht                | Diskussion <thema der<br="">Diskussion&gt; von <veröf-<br>fentlichender Benutzer&gt; am<br/><datum der="" veröffentli-<br="">chung&gt; um <uhrzeit der<br="">Veröffentlichung&gt; gelöscht</uhrzeit></datum></veröf-<br></thema>                                | Diskussion<br>'Notfallleistungen' von<br>CASEWORKER am<br>12.12.2007 um 17:15 ge-<br>löscht                  | SEFET129 |
| Diskussionskommentar er-<br>stellt | Kommentar zur Diskussion<br><thema der="" diskussion=""><br/>von <veröffentlichender<br>Benutzer&gt; am <datum der<br="">Veröffentlichung&gt; um<br/><uhrzeit der="" veröffentli-<br="">chung&gt; hinzugefügt</uhrzeit></datum></veröffentlichender<br></thema> | Kommentar zur Diskussion<br>'Notfallleistungen' von<br>CASEWORKER am<br>12.12.2007 um 13:15 hinzu-<br>gefügt | SEFET137 |
| Diskussionskommentar ge-<br>ändert | Kommentar zur Diskussion<br><thema der="" diskussion=""><br/>von <bearbeitender benut-<br="">zer&gt; am <datum bear-<br="" der="">beitung&gt; um <uhrzeit der<br="">Bearbeitung&gt; geändert</uhrzeit></datum></bearbeitender></thema>                          | Kommentar zur Diskussion<br>'Notfallleistungen' von<br>SUPERUSER am 12.12.2007<br>um 15:15 geändert          | SEFET138 |

<span id="page-17-0"></span>*Tabelle 5. Transaktionstypen für Diskussionen (Forts.)*

| Transaktionstyp                    | Beschreibung der Transak-<br>tion                                                                                                    | Beispiel für Transaktion                                                                                                    | Code |
|------------------------------------|----------------------------------------------------------------------------------------------------|----------------------------------------------------------------------------------------------------|------|
| Diskussionskommentar ge-<br>löscht | <thema der="" diskussion=""><br/>von <bearbeitender benut-<br="">zer&gt; am <datum bear-<br="" der="">beitung&gt; um <uhrzeit der<br="">Bearbeitung&gt; gelöscht</uhrzeit></datum></bearbeitender></thema> | Kommentar zur Diskussion   Kommentar zur Diskussion   SEFET139<br>'Notfallleistungen' von<br>SUPERUSER am 12.12.2007<br>um 17:15 gelöscht |      |

**Wichtig:** Es gibt drei Anwendungseigenschaften zur Steuerung der Anzeige von Diskussionskommentartransaktionen: 'curam.config.transaction.disabled.SEFET137', 'curam.config.transaction.disabled.SEFET138' und

'curam.config.transaction.disabled.SEFET139'. Standardmäßig sind diese Eigenschaften auf 'JA' gesetzt, sodass Diskussionskommentartransaktionen nicht in Transaktionsprotokollen angezeigt werden.

#### **Kommunikationstransaktionen**

Folgende Tabelle enthält Beschreibungen von Transaktionstypen, die je nach Kommunikation aktiviert sind:

| Transaktionstyp                                                                        | Beschreibung der Transak-<br>tion                                                                                                    | Beispiel für Transaktion                                                                                                    | Code(s)                                                        |
|----------------------------------------------------------------------------------------|----------------------------------------------------------------------------------------------------|----------------------------------------------------------------------------------------------------|----------------------------------------------------------------|
|                                                                                        |                                                                                                    |                                                                                                    |                                                                |
| Kommunikationen einge-<br>fügt                                                         | Kommunikation<br><kommunikationstyp> für<br/>Kommunikationspartner<br/><name des<br="">Kommunikationspartners&gt;<br/>erstellt</name></kommunikationstyp>                         | E-Mail für<br>Kommunikationspartner<br><b>James Smith erstellt</b>                                                                                   | ET49 für E-Mails                                               |
| Kommunikationen geändert<br>(dokumentierte Kommuni-<br>kationen sowie E-Mails)         | Kommunikation<br><kommunikationstyp> für<br/>Kommunikationspartner<br/><name des<br="">Kommunikationspartners&gt;<br/>geändert</name></kommunikationstyp>                         | Kommunikation 'E-Mail'<br>für Kommunikationspartner<br>James Smith geändert                                                                          | ET47 für dokumentierte<br>Kommunikationen, ET50<br>für E-Mails |
| Kommunikationen abgebro-<br>chen (dokumentierte Kom-<br>munikationen sowie<br>E-Mails) | Kommunikation<br><kommunikationstyp> für<br/>Kommunikationspartner<br/><name des<br="">Kommunikationspartners&gt;<br/>abgebrochen</name></kommunikationstyp>                      | Kommunikation 'Hardcopy'<br>für Kommunikationspartner<br>James Smith abgebrochen                                                                     | ET48 für dokumentierte<br>Kommunikationen, ET51<br>für E-Mails |
| Kommunikation gesendet                                                                 | Kommunikation<br><kommunikationstyp> für<br/>Kommunikationspartner<br/><name des<br="">Kommunikationspartners&gt;<br/>gesendet</name></kommunikationstyp>                         | Kommunikation 'E-Mail'<br>für Kommunikationspartner<br>James Smith gesendet                                                                          | ET94 für E-Mails                                               |
| Pro-forma-Kommunikation<br>eingefügt                                                   | Pro-forma-Kommunikation<br><typ der="" pro-forma-kom-<br="">munikation&gt; für<br/>Kommunikationspartner<br/><name des<br="">Kommunikationspartners&gt;<br/>erstellt</name></typ> | Pro-forma-Kommunikation<br>'Benachrichtigung für Kun-<br>de über Abschluss des<br>Falls' für<br>Kommunikationspartner<br><b>James Smith erstellt</b> | <b>ET52</b>                                                    |

*Tabelle 6. Transaktionstypen für Kommunikationen*

| Transaktionstyp                                          | Beschreibung der Transak-<br>tion                                                                                                    | Beispiel für Transaktion                                                                                                    | Code(s)     |
|----------------------------------------------------------|----------------------------------------------------------------------------------------------------|----------------------------------------------------------------------------------------------------|-------------|
| Pro-forma-Kommunikation<br>geändert                      | Pro-forma-Kommunikation<br><typ der="" pro-forma-kom-<br="">munikation&gt; für<br/>Kommunikationspartner<br/><name des<br="">Kommunikationspartners&gt;<br/>geändert</name></typ>    | Pro-forma-Kommunikation<br>'Benachrichtigung für Kun-<br>de über Abschluss des<br>Falls' für<br>Kommunikationspartner<br>James Smith geändert    | ET53        |
| Pro-forma-Kommunikation<br>abgebrochen                   | Pro-forma-Kommunikation<br><typ der="" pro-forma-kom-<br="">munikation&gt; für<br/>Kommunikationspartner<br/><name des<br="">Kommunikationspartners&gt;<br/>abgebrochen</name></typ> | Pro-forma-Kommunikation<br>'Benachrichtigung für Kun-<br>de über Abschluss des<br>Falls' für<br>Kommunikationspartner<br>James Smith abgebrochen | ET54        |
| Pro-forma-Kommunikation<br>gesendet                      | Pro-forma-Kommunikation<br><typ der="" pro-forma-kom-<br="">munikation&gt; für<br/>Kommunikationspartner<br/><name des<br="">Kommunikationspartners&gt;<br/>gesendet</name></typ>    | Pro-forma-Kommunikation<br>'Benachrichtigung für Kun-<br>de über Abschluss des<br>Falls' für<br>Kommunikationspartner<br>James Smith gesendet    | ET95        |
| Word-Dokument-basierte<br>Kommunikation eingefügt        | Vorlage <vorlagenname><br/>für Kommunikationspartner<br/><name des<br="">Kommunikationspartners&gt;<br/>erstellt</name></vorlagenname>                                               | Vorlage<br>'Besprechungsanforderung'<br>für Kommunikationspartner<br>James Smith erstellt                                                        | <b>ET55</b> |
| Word-Dokument-basierte<br>Kommunikation geändert         | Vorlage <vorlagenname><br/>für Kommunikationspartner<br/><name des<br="">Kommunikationspartners&gt;<br/>geändert</name></vorlagenname>                                               | Vorlage<br>'Besprechungsanforderung'<br>für Kommunikationspartner<br>James Smith geändert                                                        | ET56        |
| Word-Dokument-basierte<br>Kommunikation abgebro-<br>chen | Vorlage <vorlagenname><br/>für Kommunikationspartner<br/><name des<br="">Kommunikationspartners&gt;<br/>abgebrochen</name></vorlagenname>                                            | Vorlage<br>'Besprechungsanforderung'<br>für Kommunikationspartner<br>James Smith abgebrochen                                                     | <b>ET57</b> |
| Word-Dokument-basierte<br>Kommunikation gesendet         | Vorlage <vorlagenname><br/>für Kommunikationspartner<br/><name des<br="">Kommunikationspartners&gt;<br/>gesendet</name></vorlagenname>                                               | Vorlage<br>'Besprechungsanforderung'<br>für Kommunikationspartner<br>James Smith gesendet                                                        | ET96        |
| Notizen eingefügt                                        | Benutzernotiz von<br><benutzername> am<br/><erstellungsdatum> erstellt</erstellungsdatum></benutzername>                                                                             | Benutzernotiz von<br>SUPERUSER am 17.01.2008<br>erstellt                                                                                         | ET68        |
| Notizen geändert                                         | Benutzernotiz von<br><benutzername> am<br/><aktualisierungsdatum><br/>geändert</aktualisierungsdatum></benutzername>                                                                 | Benutzernotiz von<br>SUPERUSER am 17.01.2008<br>geändert                                                                                         | ET69        |
| Notizen gelöscht                                         | Benutzernotiz von<br><benutzername> am<br/><löschungsdatum> ge-<br/>löscht</löschungsdatum></benutzername>                                                                           | Benutzernotiz von<br>SUPERUSER am 17.01.2008<br>gelöscht                                                                                         | ET70        |

*Tabelle 6. Transaktionstypen für Kommunikationen (Forts.)*

#### **Anhangstransaktionen**

Folgende Tabelle enthält Beschreibungen von Transaktionstypen, die je nach Anhang aktiviert sind:

<span id="page-19-0"></span>*Tabelle 7. Transaktionstypen für Anhänge*

| Transaktionstyp                            | Beschreibung der Transak-<br>tion                                                                                                    | Beispiel für Transaktion                                                                                                    | Code     |
|--------------------------------------------|----------------------------------------------------------------------------------------------------|----------------------------------------------------------------------------------------------------|----------|
| Anhang hinzugefügt                         | Datei <dateiname -re-<br="" oder="">ferenz&gt; zu <sef-typ> -<br/><fall-id> hinzugefügt</fall-id></sef-typ></dateiname>                                                                                                    | Datei 'Medizinischer Be-<br>richt' zu 'Kinderfürsorge -<br>257' hinzugefügt                                                                         | SEFET120 |
| Anhang geändert                            | Datei <dateiname -re-<br="" oder="">ferenz&gt; unter <sef-typ> -<br/><fall-id> geändert</fall-id></sef-typ></dateiname>                                                                                                    | Datei 'Medizinischer Be-<br>richt' unter 'Kinderfürsorge<br>- 257' geändert                                                                         | SEFET121 |
| Anhang gelöscht                            | Datei <dateiname -re-<br="" oder="">ferenz&gt; aus <sef-typ> -<br/><fall-id> gelöscht</fall-id></sef-typ></dateiname>                                                                                                    | Datei 'Medizinischer Be-<br>richt' aus 'Kinderfürsorge -<br>257' gelöscht                                                                           | SEFET122 |
| Datei zu Vorfall hinzuge-<br>fügt          | Datei <dateiname -re-<br="" oder="">ferenz&gt; zu Vorfall 'Vermu-<br/>teter Missbrauch' in<br/>Zusammenhang mit<br/><name betroffenen="" des=""><br/>hinzugefügt</name></dateiname>                                                           | Datei 'Medizinischer Be-<br>richt' zu Vorfall 'Vermuteter<br>Missbrauch' in Zusammen-<br>hang mit James Smith hin-<br>zugefügt                      | SEFET130 |
| Datei unter Vorfall geändert               | Datei <dateiname -re-<br="" oder="">ferenz&gt; unter Vorfall 'Ver-<br/>muteter Missbrauch' in<br/>Zusammenhang mit<br/><name betroffenen="" des=""><br/>geändert</name></dateiname>                                                           | Datei 'Medizinischer Be-<br>richt' unter Vorfall 'Vermu-<br>teter Missbrauch' in<br>Zusammenhang mit James<br>Smith geändert                        | SEFET131 |
| Datei unter Vorfall gelöscht               | Datei <dateiname -re-<br="" oder="">ferenz&gt; unter Vorfall 'Ver-<br/>muteter Missbrauch' in<br/>Zusammenhang mit<br/><name betroffenen="" des=""><br/>gelöscht</name></dateiname>                                                           | Datei 'Medizinischer Be-<br>richt' unter Vorfall 'Vermu-<br>teter Missbrauch' in<br>Zusammenhang mit James<br>Smith gelöscht                        | SEFET132 |
| Datei zu Diskussion hinzu-<br>gefügt       | Datei <dateiname -re-<br="" oder="">ferenz&gt; zu Diskussion<br/><thema der="" diskussion=""><br/>hinzugefügt</thema></dateiname>                                                                                                    | Datei 'Medizinischer Be-<br>richt' zu Diskussion<br>'Notfallleistungen' hinzuge-<br>fügt                                                            | SEFET123 |
| Datei aus Diskussion ge-<br>löscht         | Datei <dateiname -re-<br="" oder="">ferenz&gt; aus Diskussion<br/><thema der="" diskussion=""><br/>gelöscht</thema></dateiname>                                                                                                    | Datei 'Medizinischer Be-<br>richt' aus Diskussion<br>'Notfallleistungen' gelöscht                                                                   | SEFET124 |
| Datei zu Diskussionsbeitrag<br>hinzugefügt | Datei <dateiname -re-<br="" oder="">ferenz&gt; zu am <datum des<br="">Beitrags&gt; um <uhrzeit><br/>eingestelltem<br/>Diskussionsbeitrag zum<br/>Thema <thema der="" diskus-<br="">sion&gt; hinzugefügt</thema></uhrzeit></datum></dateiname> | Datei 'Medizinischer Be-<br>richt' zu am 25.02.2008 um<br>15:10 eingestelltem<br>Diskussionsbeitrag zum<br>Thema 'Notfallleistungen'<br>hinzugefügt | SEFET125 |

| Transaktionstyp                                    | Beschreibung der Transak-<br>tion                                                                                                    | Beispiel für Transaktion                                                                                                    | Code     |
|----------------------------------------------------|----------------------------------------------------------------------------------------------------|----------------------------------------------------------------------------------------------------|----------|
| Datei unter<br>Diskussionsbeitrag gelöscht         | Datei <dateiname -re-<br="" oder="">ferenz&gt; unter am <datum<br>des Beitrags&gt; um <uhr-<br>zeit&gt; eingestelltem<br/>Diskussionsbeitrag zum<br/>Thema <thema der="" diskus-<br="">sion&gt; gelöscht</thema></uhr-<br></datum<br></dateiname>                          | Datei 'Medizinischer Be-<br>richt' unter am 25.02.2008<br>um 15:10 eingestelltem<br>Diskussionsbeitrag zum<br>Thema 'Notfallleistungen'<br>gelöscht                   | SEFET126 |
| Datei zu<br>Besprechungsprotokollen<br>hinzugefügt | Datei <dateiname -re-<br="" oder="">ferenz&gt; zu Protokollen zum<br/>Thema <thema der="" proto-<br="">kolle&gt; für am <startdatum><br/>um <startzeit> abgehaltene<br/>Besprechung hinzugefügt</startzeit></startdatum></thema></dateiname>                               | Datei 'Medizinischer Be-<br>richt' zu Protokollen zum<br>Thema 'MDT-Überprüfung'<br>für am 12.12.2007 um 13:15<br>abgehaltene Besprechung<br>hinzugefügt              | SEFET134 |
| Datei unter<br>Besprechungsprotokollen<br>geändert | Datei <dateiname -re-<br="" oder="">ferenz&gt; unter Protokollen<br/>zum Thema <thema der<br="">Protokolle&gt; für am<br/><startdatum> um<br/><startzeit> abgehaltene Be-<br/>sprechung geändert</startzeit></startdatum></thema></dateiname>                              | Datei 'Medizinischer Be-<br>richt' unter Protokollen<br>zum Thema 'MDT-Überprü-<br>fung' für am 12.12.2007 um<br>13:15 abgehaltene Bespre-<br>chung geändert          | SEFET135 |
| Datei unter<br>Besprechungsprotokollen<br>gelöscht | Datei <dateiname -re-<br="" oder="">ferenz&gt; unter Protokollen<br/>zum Thema <thema der<br="">Protokolle&gt; für am<br/><startdatum> um<br/><startzeit> abgehaltene Be-<br/>sprechung gelöscht</startzeit></startdatum></thema></dateiname>                              | Datei 'Medizinischer Be-<br>richt' unter Protokollen<br>zum Thema 'MDT-Überprü-<br>fung' für am 12.12.2007 um<br>13:15 abgehaltene Bespre-<br>chung gelöscht          | SEFET136 |
| Besprechungsprotokolle<br>ausgegeben               | An <name der="" eingelade-<br="">nen Person, Name der ein-<br/>geladenen Person&gt; für am<br/><startdatum> um<br/><startzeit> abgehaltene Be-<br/>sprechung zum Thema<br/><thema der="" protokolle=""><br/>ausgegebene Protokolle</thema></startzeit></startdatum></name> | An John Smith, Dr. Jessica<br>Change für am 12.12.2007<br>um 13:15 abgehaltene Be-<br>sprechung zum Thema<br>'Überprüfung von SEF-Fäl-<br>len' ausgegebene Protokolle | SEFET133 |
| Datei zu Kommunikation<br>hinzugefügt              | Datei <dateiname -re-<br="" oder="">ferenz&gt; zu Kommunikation<br/><kommunikationsvcer-<br>fahren&gt; für Kommunika-<br/>tionspartner <name des<br="">Kommunikationspartners&gt;<br/>hinzugefügt</name></kommunikationsvcer-<br></dateiname>                              | Datei 'Medizinischer Be-<br>richt' zu Kommunikation<br>'Hardcopy' für<br>Kommunikationspartner<br>James Smith hinzugefügt                                             | ET97     |
| Datei unter Kommunikati-<br>on geändert            | Datei <dateiname -re-<br="" oder="">ferenz&gt; unter Kommunika-<br/>tion <kommunikations-.<br>verfahren&gt; für<br/>Kommunikationspartner<br/><name des<br="">Kommunikationspartners&gt;<br/>geändert</name></kommunikations-.<br></dateiname>                             | Datei 'Medizinischer Be-<br>richt' unter Kommunikation<br>'Hardcopy' für<br>Kommunikationspartner<br>James Smith geändert                                             | ET98     |

*Tabelle 7. Transaktionstypen für Anhänge (Forts.)*

<span id="page-21-0"></span>*Tabelle 7. Transaktionstypen für Anhänge (Forts.)*

| Transaktionstyp                     | Beschreibung der Transak-<br>tion                                                                                                    | Beispiel für Transaktion                                                                                                | Code             |
|-------------------------------------|----------------------------------------------------------------------------------------------------|----------------------------------------------------------------------------------------------------|------------------|
| Datei aus Kommunikation<br>gelöscht | Datei <dateiname -re-<br="" oder="">ferenz&gt; aus Kommunikati-<br/>on <kommunikations-<br>verfahren&gt; für Kommu-<br/>nikationspartner<br/><name des="" kommuni-<br="">kationspartners&gt; gelöscht</name></kommunikations-<br></dateiname> | Datei 'Medizinischer Be-<br>richt' aus Kommunikation<br>'Hardcopy' für<br>Kommunikationspartner<br>James Smith gelöscht | ET <sub>99</sub> |

### **Hinzufügung von Anwendungseigenschaften zur Inaktivierung von SEF-Transaktionen**

Mit Ausnahme von Diskussionskommentaren sind sämtliche SEF-Transaktionen standardmäßig aktiviert. Das Inaktivieren dieser Transaktionen erfordert das Hinzufügen und Festlegen von Anwendungseigenschaften. Führen Sie dazu folgende Schritte durch:

- 1. Melden Sie sich als Systemadministrator an.
- 2. Stellen Sie eine Verbindung zur Seite mit den Eigenschaften her.
- 3. Wählen Sie die Option für das Hinzufügen von Eigenschaften aus.
- 4. Geben Sie die Eigenschaftsdetails ein. Siehe "Beispielanwendungseigenschaften zur Inaktivierung von Transaktionen" für nähere Einzelheiten zu diesen Details.
- 5. Speichern Sie die neue Eigenschaft.
- 6. Wählen Sie die Option 'Änderungen veröffentlichen' aus.
- 7. Bestätigen Sie die Veröffentlichung der Eigenschaftsinformationen.

### **Beispielanwendungseigenschaften zur Inaktivierung von Transaktionen**

In diesem Abschnitt werden Beispielanwendungseigenschaften zur Inaktivierung der unter ["Transaktionen für multidisziplinäre Teams und Teammitglieder" auf Sei](#page-15-0)[te 10](#page-15-0) beschriebenen Transaktionen für multidisziplinäre Teams und Teammitglieder angeführt.

#### **Inaktivierung der Transaktion 'Multidisziplinäres Team hinzugefügt'**

Die Anwendungseigenschaft zur Inaktivierung der Transaktion 'Multidisziplinäres Team hinzugefügt' kann folgende Beispielwerte umfassen:

| Feld auf der Seite zum Hinzufügen von Eigenschaften | Beispielwert                                                |
|-----------------------------------------------------|-------------------------------------------------------------|
| Eigenschaftsname                                    | curam.config.transaction.disable.SEFET109                   |
| Wert                                                | ĪА                                                          |
| Kategorie                                           | Anwendung - Einstellungen des<br>Falltransaktionsprotokolls |
| Typ                                                 | Typ Zeichenfolge                                            |
| Dynamisch                                           | Ja                                                          |
| Standardwert                                        | (Nicht erforderlich)                                        |
| Ländereinstellungen                                 | Englisch, Spanisch usw.                                     |

*Tabelle 8. Beispielanwendungseigenschaft zur Inaktivierung der Transaktion 'Multidisziplinäres Team hinzugefügt'*

<span id="page-22-0"></span>*Tabelle 8. Beispielanwendungseigenschaft zur Inaktivierung der Transaktion 'Multidisziplinäres Team hinzugefügt' (Forts.)*

| Feld auf der Seite zum Hinzufügen von Eigenschaften | <b>Beispielwert</b>                                                                                                    |
|-----------------------------------------------------|----------------------------------------------------------------------------------------------------|
| Anzeigename                                         | curam.config.transaction.disable.SETET109                                                                                                    |
| Beschreibung                                        | Gibt an, ob die Transaktion 'Multidisziplinäres Team hin-<br>zugefügt' inaktiviert werden soll. Ist der Wert auf JA ge-<br>setzt, wird beim Hinzufügen eines multidisziplinären<br>Teams zum Ordner für Sozialdienste und -behörden kei-<br>ne Transaktion dokumentiert. |

#### **Inaktivierung der Transaktion 'Multidisziplinäres Team entfernt'**

Die Anwendungseigenschaft zur Inaktivierung der Transaktion 'Multidisziplinäres Team entfernt' kann folgende Beispielwerte umfassen:

*Tabelle 9. Beispielanwendungseigenschaft zur Inaktivierung der Transaktion 'Multidisziplinäres Team entfernt'*

| Feld auf der Seite zum Hinzufügen von Eigenschaften | Beispielwert                                                                                                    |
|-----------------------------------------------------|----------------------------------------------------------------------------------------------------|
| Eigenschaftsname                                    | curam.config.transaction.disable.SEFET110                                                                                                    |
| Wert                                                | JA                                                                                                    |
| Kategorie                                           | Anwendung - Einstellungen des<br>Falltransaktionsprotokolls                                                                                                    |
| Typ                                                 | Typ Zeichenfolge                                                                                                    |
| Dynamisch                                           | Ja                                                                                                    |
| Standardwert                                        | (Nicht erforderlich)                                                                                                    |
| Ländereinstellungen                                 | Englisch, Spanisch usw.                                                                                                    |
| Anzeigename                                         | curam.config.transaction.disable.SETET110                                                                                                    |
| Beschreibung                                        | Gibt an, ob die Transaktion 'Multidisziplinäres Team ent-<br>fernt' inaktiviert werden soll. Ist der Wert auf JA gesetzt,<br>wird beim Entfernen eines multidisziplinären Teams aus<br>dem Ordner für Sozialdienste und -behörden keine<br>Transaktion dokumentiert. |

#### **Inaktivierung der Transaktion 'Mitglied des multidisziplinären Teams hinzugefügt'**

Die Anwendungseigenschaft zur Inaktivierung der Transaktion 'Mitglied des multidisziplinären Teams hinzugefügt' kann folgende Beispielwerte umfassen:

*Tabelle 10. Beispielanwendungseigenschaft zur Inaktivierung der Transaktion 'Mitglied des multidisziplinären Teams hinzugefügt'*

| Feld auf der Seite zum Hinzufügen von Eigenschaften | Beispielwert                                                |
|-----------------------------------------------------|-------------------------------------------------------------|
| Eigenschaftsname                                    | curam.config.transaction.disable.SEFET107                   |
| Wert                                                | JА                                                          |
| Kategorie                                           | Anwendung - Einstellungen des<br>Falltransaktionsprotokolls |
| Typ                                                 | Typ Zeichenfolge                                            |
| Dynamisch                                           | Ja                                                          |
| Standardwert                                        | (Nicht erforderlich)                                        |
| Ländereinstellungen                                 | Englisch, Spanisch usw.                                     |
| Anzeigename                                         | curam.config.transaction.disable.SETET107                   |

<span id="page-23-0"></span>*Tabelle 10. Beispielanwendungseigenschaft zur Inaktivierung der Transaktion 'Mitglied des multidisziplinären Teams hinzugefügt' (Forts.)*

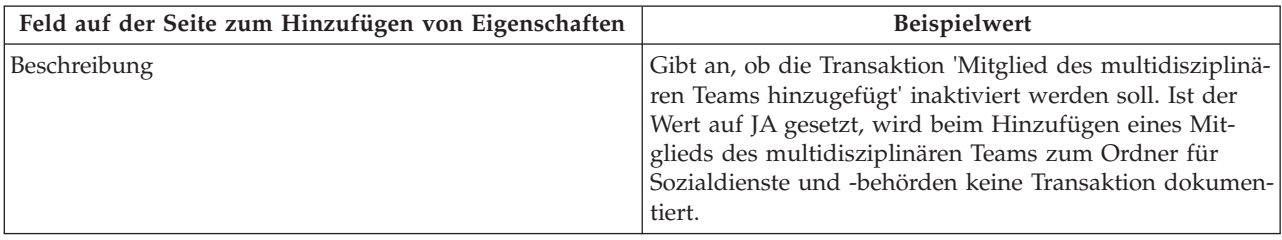

#### **Inaktivierung der Transaktion 'Mitglied des multidisziplinären Teams entfernt'**

Die Anwendungseigenschaft zur Inaktivierung der Transaktion 'Mitglied des multidisziplinären Teams entfernt' kann folgende Beispielwerte umfassen:

*Tabelle 11. Beispielanwendungseigenschaft zur Inaktivierung der Transaktion 'Mitglied des multidisziplinären Teams entfernt'*

| Feld auf der Seite zum Hinzufügen von Eigenschaften | <b>Beispielwert</b>                                                                                                    |
|-----------------------------------------------------|----------------------------------------------------------------------------------------------------|
| Eigenschaftsname                                    | curam.config.transaction.disabled.SEFET108                                                                                                    |
| Wert                                                | JA                                                                                                    |
| Kategorie                                           | Anwendung - Einstellungen des<br>Falltransaktionsprotokolls                                                                                                    |
| Typ                                                 | Typ Zeichenfolge                                                                                                    |
| Dynamisch                                           | Ja                                                                                                    |
| Standardwert                                        | (Nicht erforderlich)                                                                                                    |
| Ländereinstellungen                                 | Englisch, Spanisch usw.                                                                                                    |
| Anzeigename                                         | curam.config.transaction.disable.SETET108                                                                                                    |
| Beschreibung                                        | Gibt an, ob die Transaktion 'Mitglied des multidisziplinä-<br>ren Teams entfernt' inaktiviert werden soll. Ist der Wert<br>auf JA gesetzt, wird beim Entfernen eines Mitglieds des<br>multidisziplinären Teams aus dem Ordner für<br>Sozialdienste und -behörden keine Transaktion dokumen-<br>tiert. |

### **Fazit**

### **Zusammenfassung von SEF- und MDT-Konfigurationsoptionen**

Folgende Tabelle enthält eine Zusammenfassung der SEF- und der MDT-Anwendungseigenschaften.

*Tabelle 12. Zusammenfassung von SEF- und MDT-Anwendungseigenschaften*

| Anwendungseigenschaft            | Zusammenfassung                                                                                                    |
|----------------------------------|----------------------------------------------------------------------------------------------------|
| curam.ise.sef.casetypes.allowall | Anhand dieser Eigenschaft lässt sich angeben, ob alle<br>Falltypen in Ordnern für Sozialdienste und -behörden<br>unterstützt werden. Der Standardwert lautet 'NEIN'.                                                                                            |
| curam.ise.sef.casetypes          | Anhand dieser Eigenschaft lassen sich die spezifischen<br>Falltypen angeben, die in Ordnern für Sozialdienste und<br>-behörden unterstützt werden. Der Standardwert lautet<br>'CT2,CT5' (die Codes für Produktbereitstellungs- und in-<br>tegrierte Falltypen). |

| Anwendungseigenschaft                                         | Zusammenfassung                                                                                                    |
|---------------------------------------------------------------|----------------------------------------------------------------------------------------------------|
| curam.ise.sef.client.createrelationship                       | Anhand dieser Eigenschaft lässt sich die automatische<br>Erstellung von Beziehungen für Ordner für Sozialdienste<br>und -behörden konfigurieren, wenn neue Kunden einem<br>Ordner für Sozialdienste und -behörden hinzugefügt<br>werden. Der Standardwertwert lautet 'JA'.                       |
| curam.ise.send.mdtmembers.notifications                       | Anhand dieser Eigenschaft lässt sich angeben, ob Be-<br>nachrichtigungen an Mitglieder des multidisziplinären<br>Teams versendet werden sollen, beispielsweise wenn ein<br>Mitglied zu einer Besprechung eingeladen wird. Der<br>Standardwertwert lautet 'JA'.                                   |
| curam.mdtexternal.numDaysTasksToDisplay<br>WorkspaceHome      | Anhand dieser Eigenschaft lässt sich die maximale An-<br>zahl an Tagen ab dem aktuellen Datum angeben, für die<br>Aufgaben, die dem Mitglied des multidisziplinären<br>Teams zugeordnet sind, auf dessen Portalstartseite ange-<br>zeigt werden. Der Standardwert lautet '7'.                    |
| curam.mdtexternal.numDaysMeetingsTo<br>DisplayWorkspaceHome   | Anhand dieser Eigenschaft lässt sich die maximale An-<br>zahl an Tagen ab dem aktuellen Datum angeben, für die<br>Besprechungen, an denen das Mitglied des multidiszipli-<br>nären Teams teilnehmen soll, auf dessen Portalstartseite<br>angezeigt werden. Der Standardwert lautet '7'.          |
| curam.mdtexternal.numMeetingMinutesTo<br>DisplayWorkspaceHome | Anhand dieser Eigenschaft lässt sich die maximale An-<br>zahl an Besprechungsprotokollen angeben, die auf der<br>Portalstartseite eines Mitglieds des multidisziplinären<br>Teams angezeigt werden. Der Standardwertwert lautet<br>$5^{\prime}$ .                                                |
| curam.mdtexternal.numDaysTasksTo<br>DisplayMyTasks            | Anhand dieser Eigenschaft lässt sich die maximale An-<br>zahl an Tagen ab dem aktuellen Datum angeben, für die<br>Aufgaben, die dem Mitglied des multidisziplinären<br>Teams zugeordnet sind, auf der Seite 'Meine Aufgaben'<br>des Mitglieds angezeigt werden. Der Standardwert lautet<br>'30'. |
| curam.mdtexternal.starUnmanagedClients<br>OnIncidents         | Anhand dieser Eigenschaft lässt sich steuern, ob nicht<br>verwaltete Kunden ausgeblendet werden, sodass Mitglie-<br>der des multidisziplinären Teams nur Informationen über<br>ihre eigenen Kunden anzeigen können. Der Standardwert<br>lautet 'JA'.                                             |

*Tabelle 12. Zusammenfassung von SEF- und MDT-Anwendungseigenschaften (Forts.)*

### <span id="page-25-0"></span>**Zusammenfassung diskussionsspezifischer Konfigurationsoptionen**

Folgende Tabelle enthält eine Zusammenfassung der auf Diskussionen ausgelegten Anwendungseigenschaften.

*Tabelle 13. Zusammenfassung diskussionsspezifischer Anwendungseigenschaften*

| Anwendungseigenschaft                   | Zusammenfassung                                                                                                    |
|-----------------------------------------|----------------------------------------------------------------------------------------------------|
| curam.ise.sef.userDefinedModerator      | Anhand dieser Eigenschaft lässt sich der Standardtyp des<br>Diskussionsmoderators konfigurieren. Der Standardwert<br>lautet CASEOWNER. Das bedeutet, der Moderator aller<br>Diskussionen in einem Ordner für Sozialdienste und -be-<br>hörden, in einem Ergebnisplan oder in einer Untersu-<br>chung ist der Falleigentümer. Ist diese Eigenschaft auf<br>USERDEFINED gesetzt, muss der Benutzername in der<br>Anwendungseigenschaft<br>'curam.ise.sef.discussionsModerator' konfiguriert werden. |
| curam.ise.sef.discussionsModerator      | Anhand dieser Eigenschaft lässt sich ein Benutzer als<br>Standardmoderator für Diskussionen in einem Ordner<br>für Sozialdienste und -behörden, in einem Ergebnisplan<br>und in einer Untersuchung angeben. Die Eigenschaft<br>wird gemeinsam mit der Anwendungseigenschaft<br>'curam.ise.sef.userDefinedModerator' festgelegt, wenn<br>diese auf USERDEFINED gesetzt wird.                                                                                                    |
| curam.ise.discussion.paginate           | Anhand dieser Eigenschaft lässt sich festlegen, ob bei<br>Diskussionen ein Seitenumbruch durchgeführt wird. Der<br>Standardwert lautet 'JA'.                                                                                                    |
| curam.ise.discussion.commentsPerPage    | Anhand dieser Eigenschaft lässt sich festlegen, wie viele<br>Kommentare pro Seite in einer Diskussion mit Seitenum-<br>bruch angezeigt werden. Der Standardwert lautet '5'.                                                                                                    |
| curam.ise.discussion.viewURL            | Anhand dieser Eigenschaft lässt sich die Adresse für die<br>Seite zum Anzeigen der Diskussion angeben. Sie wird<br>beim Senden von Links auf Cúram-Seiten in E-Mail-Be-<br>nachrichtigungen verwendet. Der Standardwert lautet<br>'Discussion_viewDiscussion'.                                                                                                    |
| curam.discussion.stopWatching           | Anhand dieser Eigenschaft lässt sich die Adresse für die<br>Seite zum Beenden der Teilnahme an der Diskussion an-<br>geben. Sie wird beim Senden von Links auf Cúram-Sei-<br>ten in E-Mail-Benachrichtigungen verwendet. Der<br>Standardwert lautet<br>'Discussion_stopWatchingFromEmail'.                                                                                                    |
| curam.discussion.sendEmailNotifications | Anhand dieser Eigenschaft lässt sich festlegen, ob bei<br>Diskussionsaktualisierungen E-Mail-Benachrichtigungen<br>an Teilnehmer versendet werden sollen. Der Standard-<br>wert lautet 'NEIN'.                                                                                                    |

### <span id="page-26-0"></span>**Konformität**

### **Einführung**

In diesem Anhang wird eine Vorgehensweise unter Berücksichtigung von Konformitätskriterien erläutert. Wer sich an diese Hinweise hält, kann problemlos auf künftige Cúram-Versionen aktualisieren.

### **Öffentliche API**

Social Enterprise Collaboration ist mit einer öffentlichen Anwendungsprogrammierschnittstelle ausgestattet, die im Anwendungscode verwendet werden kann. Änderungen an oder Entfernung von Komponenten dieser öffentlichen API erfolgen unter Einhaltung der für den Umgang mit Auswirkungen auf Kunden geltenden Cúram-Standards.

### **Bestimmung der API**

Das im Umfang enthaltene Javadoc-Tool bietet die einzige Möglichkeit zur Bestimmung, welche öffentlichen Klassen, Schnittstellen und Methoden die öffentliche Anwendungsprogrammierschnittstelle bilden.

### **Außerhalb der API**

Social Enterprise Collaboration weist ebenfalls einige öffentliche Klassen, Schnittstellen und Methoden auf, die nicht Teil der Anwendungsprogrammierschnittstelle sind.

**Wichtig:** Zur Gewährleistung von Konformität sind Abhängigkeiten von jeglichen Klassen oder Schnittstellen zu vermeiden. Es sollten nur die in Javadoc beschriebenen Methoden aufgerufen werden.

Klassen, Schnittstellen und Methoden außerhalb des API-Umfangs können ohne vorherige Ankündigung geändert oder entfernt werden. Sofern dies nicht in Javadoc angegeben ist, dürfen keine eigenen Klassen oder Schnittstellen in das Social Enterprise Collaboration-Paket eingefügt werden.

IBM Cúram Social Program Management: Konfigurationshandbuch zu Cúram Social Enterprise Collaboration

### <span id="page-28-0"></span>**Bemerkungen**

Die vorliegenden Informationen wurden für Produkte und Services entwickelt, die auf dem deutschen Markt angeboten werden. Möglicherweise bietet IBM die in dieser Dokumentation beschriebenen Produkte, Services oder Funktionen in anderen Ländern nicht an. Informationen über die gegenwärtig im jeweiligen Land verfügbaren Produkte und Services sind beim zuständigen IBM Ansprechpartner erhältlich. Hinweise auf IBM-Lizenzprogramme oder andere IBM Produkte bedeuten nicht, dass nur Programme, Produkte oder Services von IBM verwendet werden können. Anstelle der IBM Produkte, Programme oder Services können auch andere, ihnen äquivalente Produkte, Programme oder Services verwendet werden, solange diese keine gewerblichen oder anderen Schutzrechte von IBM verletzen. Die Verantwortung für den Betrieb von Produkten, Programmen und Services anderer Anbieter liegt beim Kunden. Für die in diesem Handbuch beschriebenen Erzeugnisse und Verfahren kann es IBM Patente oder Patentanmeldungen geben. Mit der Auslieferung dieses Handbuchs ist keine Lizenzierung dieser Patente verbunden. Lizenzanforderungen sind schriftlich an folgende Adresse zu richten (Anfragen an diese Adresse müssen auf Englisch formuliert werden):

IBM Director of Licensing IBM Europe, Middle East & Africa Tour Descartes 2, avenue Gambetta 92066 Paris La Défense France

Trotz sorgfältiger Bearbeitung können technische Ungenauigkeiten oder Druckfehler in dieser Veröffentlichung nicht ausgeschlossen werden.

Die hier enthaltenen Informationen werden in regelmäßigen Zeitabständen aktualisiert und als Neuausgabe veröffentlicht. IBM kann ohne weitere Mitteilung jederzeit Verbesserungen und/oder Änderungen an den in dieser Veröffentlichung beschriebenen Produkten und/oder Programmen vornehmen. Verweise in diesen Informationen auf Websites anderer Anbieter werden lediglich als Service für den Kunden bereitgestellt und stellen keinerlei Billigung des Inhalts dieser Websites dar.

Das über diese Websites verfügbare Material ist nicht Bestandteil des Materials für dieses IBM Produkt. Die Verwendung dieser Websites geschieht auf eigene Verantwortung.

Werden an IBM Informationen eingesandt, können diese beliebig verwendet werden, ohne dass eine Verpflichtung gegenüber dem Einsender entsteht. Lizenznehmer des Programms, die Informationen zu diesem Produkt wünschen mit der Zielsetzung: (i) den Austausch von Informationen zwischen unabhängig voneinander erstellten Programmen und anderen Programmen (einschließlich des vorliegenden Programms) sowie (ii) die gemeinsame Nutzung der ausgetauschten Informationen zu ermöglichen, wenden sich an folgende Adresse:

IBM Corporation Dept F6, Bldg 1 294 Route 100 Sommers NY 10589-3216 U.S.A.

Die Bereitstellung dieser Informationen kann unter Umständen von bestimmten Bedingungen - in einigen Fällen auch von der Zahlung einer Gebühr - abhängig sein.

Die Bereitstellung des in diesem Dokument beschriebenen Lizenzprogramms sowie des zugehörigen Lizenzmaterials erfolgt auf der Basis der IBM Rahmenvereinbarung bzw. der Allgemeinen Geschäftsbedingungen von IBM, der IBM Internationalen Nutzungsbedingungen für Programmpakete oder einer äquivalenten Vereinbarung.

Alle in diesem Dokument enthaltenen Leistungsdaten stammen aus einer kontrollierten Umgebung. Die Ergebnisse, die in anderen Betriebsumgebungen erzielt werden, können daher erheblich von den hier erzielten Ergebnissen abweichen. Einige Daten stammen möglicherweise von Systemen, deren Entwicklung noch nicht abgeschlossen ist. Eine Gewährleistung, dass diese Daten auch in allgemein verfügbaren Systemen erzielt werden, kann nicht gegeben werden. Darüber hinaus wurden einige Daten unter Umständen durch Extrapolation berechnet. Die tatsächlichen Ergebnisse können davon abweichen. Benutzer dieses Dokuments sollten die entsprechenden Daten in ihrer spezifischen Umgebung prüfen.

Alle Informationen zu Produkten anderer Anbieter stammen von den Anbietern der aufgeführten Produkte, deren veröffentlichten Ankündigungen oder anderen allgemein verfügbaren Quellen.

IBM hat diese Produkte nicht getestet und kann daher keine Aussagen zu Leistung, Kompatibilität oder anderen Merkmalen machen. Fragen zu den Leistungsmerkmalen von Produkten anderer Anbieter sind an den jeweiligen Anbieter zu richten.

Aussagen über Pläne und Absichten von IBM unterliegen Änderungen oder können zurückgenommen werden und repräsentieren nur die Ziele von IBM.

Alle von IBM angegebenen Preise sind empfohlene Richtpreise und können jederzeit ohne weitere Mitteilung geändert werden. Händlerpreise können u. U. von den hier genannten Preisen abweichen.

Diese Veröffentlichung dient nur zu Planungszwecken. Die in dieser Veröffentlichung enthaltenen Informationen können geändert werden, bevor die beschriebenen Produkte verfügbar sind.

Diese Veröffentlichung enthält Beispiele für Daten und Berichte des alltäglichen Geschäftsablaufs. Sie sollen nur die Funktionen des Lizenzprogramms illustrieren und können Namen von Personen, Firmen, Marken oder Produkten enthalten. Alle diese Namen sind frei erfunden; Ähnlichkeiten mit tatsächlichen Namen und Adressen sind rein zufällig.

#### <span id="page-30-0"></span>COPYRIGHTLIZENZ:

Diese Veröffentlichung enthält Musteranwendungsprogramme, die in Quellensprache geschrieben sind und Programmiertechniken in verschiedenen Betriebsumgebungen veranschaulichen. Sie dürfen diese Musterprogramme kostenlos kopieren, ändern und verteilen, wenn dies zu dem Zweck geschieht, Anwendungsprogramme zu entwickeln, zu verwenden, zu vermarkten oder zu verteilen, die mit der Anwendungsprogrammierschnittstelle für die Betriebsumgebung konform sind, für die diese Musterprogramme geschrieben werden. Diese Beispiele wurden nicht unter allen denkbaren Bedingungen getestet. IBM kann daher die Zuverlässigkeit, Wartungsfreundlichkeit oder Funktion dieser Programm nicht garantieren oder implizieren. Die Beispielprogramme werden ohne Wartung (auf "as-is"-Basis) und ohne jegliche Gewährleistung zur Verfügung gestellt. IBM übernimmt keine Haftung für Schäden, die durch Ihre Verwendung der Musterprogramme entstehen.

Kopien oder Teile der Musterprogramme bzw. daraus abgeleiteter Code müssen folgenden Copyrightvermerk beinhalten:

© (Name Ihres Unternehmens) (Jahr). Teile des vorliegenden Codes wurden aus Musterprogrammen der IBM Corp. abgeleitet.

© Copyright IBM Corp. \_Jahreszahl oder Jahreszahlen eingeben\_. Alle Rechte vorbehalten.

### **Hinweise zur Datenschutzrichtlinie**

IBM Softwareprodukte, einschließlich Software as a Service-Lösungen ("Softwareangebote"), können Cookies oder andere Technologien verwenden, um Informationen zur Produktnutzung zu erfassen, die Endbenutzererfahrung zu verbessern und Interaktionen mit dem Endbenutzer anzupassen oder zu anderen Zwecken. In vielen Fällen werden von den Softwareangeboten keine personenbezogenen Daten erfasst. Einige der IBM Softwareangebote können Sie jedoch bei der Erfassung personenbezogener Daten unterstützen. Wenn dieses Softwareangebot Cookies zur Erfassung personenbezogener Daten verwendet, sind nachfolgend nähere Informationen über die Verwendung von Cookies durch dieses Angebot zu finden.

Je nachdem, welche Konfigurationen implementiert wurden, ist es möglich, dass dieses Softwareangebot Sitzungscookies und persistente Cookies zum Erfassen der Namen, Benutzernamen, Kennwörter, Profilnamen oder anderer personenbezogener Daten einzelner Benutzer für die Sitzungsverwaltung, Authentifizierung, Single-Sign-on-Konfiguration oder für einen besseren Bedienungskomfort und/oder andere Zwecke der Nutzungsverfolgung bzw. funktionale Einsatzmöglichkeiten. Diese Cookies oder ähnliche Technologien können nicht inaktiviert werden.

Wenn die für dieses Softwareangebot genutzten Konfigurationen Sie als Kunde in die Lage versetzen, personenbezogene Daten von Endbenutzern über Cookies und andere Technologien zu erfassen, müssen Sie sich zu allen gesetzlichen Bestimmungen in Bezug auf eine solche Datenerfassung, einschließlich aller Mitteilungspflichten und Zustimmungsanforderungen, rechtlich beraten lassen.

Weitere Informationen zur Nutzung verschiedener Technologien, einschließlich Cookies, für diese Zwecke finden Sie in der "IBM Online-Datenschutzerklärung, Schwerpunkte" unter<http://www.ibm.com/privacy> und in der "IBM Online-Datenschutzerklärung" unter<http://www.ibm.com/privacy/details> im Abschnitt "Cookies, Web-Beacons und sonstige Technologien" und unter "IBM Software Products and Software-as-a-Service Privacy Privacy Statement" unter http://www.ibm.com/software/info/product-privacy.

#### <span id="page-31-0"></span>**Marken**

IBM, das IBM Logo und ibm.com sind eingetragene Marken der International Business Machines Corporation in den USA und/oder anderen Ländern. Weitere Produkt- und Servicenamen können Marken von IBM oder anderen Unternehmen sein. Eine aktuelle Liste der IBM Marken finden Sie auf der Website "Copyright and trademark information" unter [http://www.ibm.com/legal/us/en/](http://www.ibm.com/legal/us/en/copytrade.shtml) [copytrade.shtml.](http://www.ibm.com/legal/us/en/copytrade.shtml) Actuate ist eine eingetragene Marke der Actuate Corporation. Adobe, das Adobe-Logo, Adobe SVG Viewer, Adobe Reader, Adobe Flash Player und Portable Document Format (PDF) sind Marken oder eingetragene Marken der Adobe Systems Incorporated in den USA und/oder anderen Ländern. Apache ist eine eingetragene Marke der Apache Software Foundation. Safari ist eine eingetragene Marke von Apple Inc. BIRT ist eine eingetragene Marke der Eclipse Foundation. JAWS ist eine eingetragene Marke von Freedom Scientific. HP-UX ist eine eingetragene Marke der Hewlett-Packard Company. Microsoft, Windows 7, Windows XP, Windows NT, Windows Server 2003, Windows Server 2008, Internet Explorer, Word, Excel und das Windows-Logo sind Marken der Microsoft Corporation in den USA und/oder anderen Ländern. Linux ist eine eingetragene Marke von Linus Torvalds in den USA und/oder anderen Ländern. Firefox ist eine eingetragene Marke der Mozilla Foundation. Novell, das Novell-Logo, das N-Logo und SUSE Linux Enterprise Server sind eingetragene Marken von Novell, Inc. in den USA und anderen Ländern. UNIX ist eine eingetragene Marke von The Open Group in den USA und anderen Ländern. Oracle, Solaris, WebLogic Server, Java und alle auf Java basierenden Marken und Logos sind eingetragene Marken der Oracle Corporation und/oder ihrer verbundenen Unternehmen. Red Hat Enterprise Linux ist eine eingetragene Marke von Red Hat, Inc. in den USA und anderen Ländern. NetWeaver CE ist eine eingetragene Marke der SAP AG. Andere Namen können Marken der jeweiligen Rechtsinhaber sein. Weitere Firmen-, Produkt- und Servicenamen können Marken oder Servicemarken anderer Unter-

nehmen sein.

# IBM.